# **Chapter 7 - Minitab Details**

## **Case 7.1.1. The Big Bang – An Observational Study** *R&S p. 177-179*

**Step 1: Copy the data into a Minitab Worksheet**: use these steps:

File  $\rightarrow$  Open Worksheet  $\rightarrow$  Browse your local directory and upload the csv file case0701.csv. The data will appear as two columns in Minitab with titles VELOCITY(Recession Velocity in km/sec) and DISTANCE (megaparsecs). See the first three columns of *R&S Display 7.8*.

**Step 2:** To construct a Scatterplot of DISTANCE versus VELOCITY, go to Graph and select Simple graph option. Select DISTANCE into Y variables and select VELOCITY into X variables and click OK. You can add a title by going into Labels option. This produces this graph.

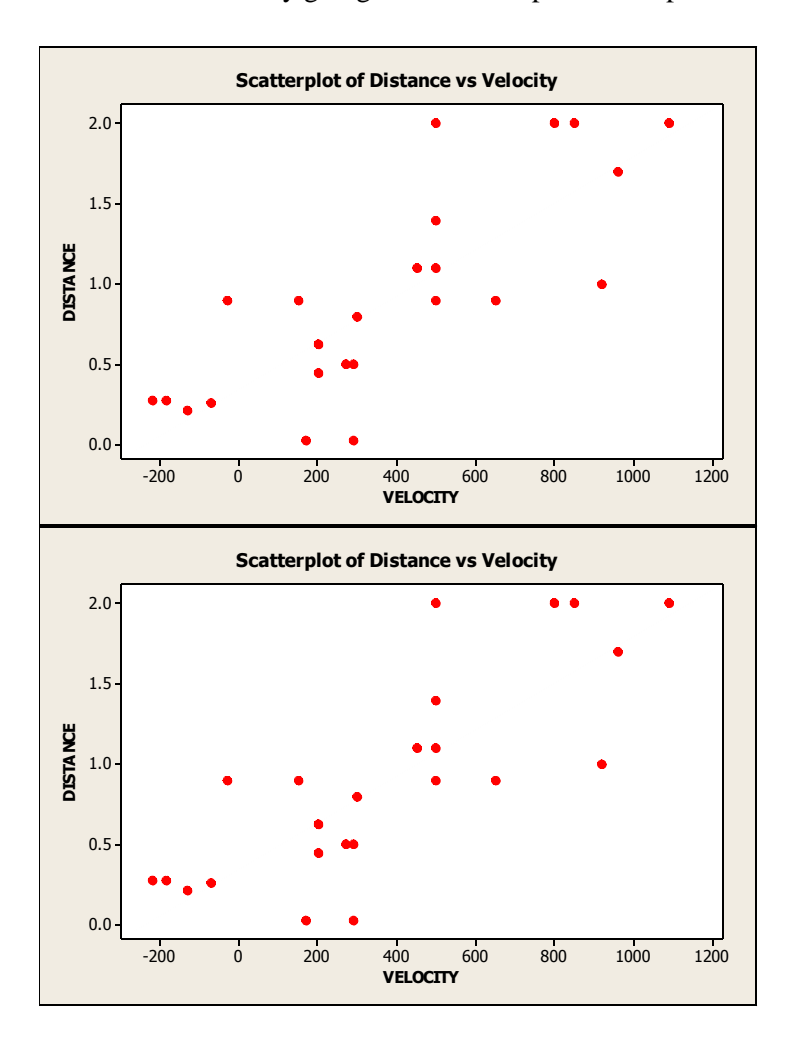

**Step 3: Correlation:** Go to Stat  $\rightarrow$  Basic Statistics  $\rightarrow$  Correlation; select variables DISTANCE and VELOCITY and click ok to produce this output.

#### **Correlations: VELOCITY, DISTANCE**

```
Pearson correlation of VELOCITY and DISTANCE = 0.790 
P-Value = 0.000
```
**Step 4:** To produce a fitted simple linear regression, go to Stat  $\rightarrow$  Regression  $\rightarrow$  Regression (first option for a linear regression); select Distance into Response (Y) and Velocity into Predictors (X), and click Ok to produce these results.

#### **Regression Analysis: Distance versus Velocity**

```
Analysis of Variance 
Source DF Adj SS Adj MS F-Value P-Value
Regression 1 5.9709 5.9709 36.29 0.000
 Velocity 1 5.9709 5.9709 36.29 0.000
Error 22 3.6198 0.1645 
  Lack-of-Fit 17 2.8031 0.1649 1.01 0.548
 Pure Error 5 0.8166 0.1633 
Total 23 9.5907 
Model Summary 
      S R-sq R-sq(adj) R-sq(pred) 
0.405630 62.26% 60.54% 56.01% 
Coefficients 
Term Coef SE Coef T-Value P-Value VIF 
Constant 0.399 0.119 3.36 0.003 
Velocity 0.001372 0.000228 6.02 0.000 1.00 
Regression Equation 
Distance = 0.399 + 0.001372 Velocity 
Fits and Diagnostics for Unusual Observations 
Std Std
Obs Distance Fit Resid Resid 
 21 2.000 1.085 0.915 2.31 R 
R Large residual
```
**Step 5:** Go to Stat  $\rightarrow$  Regression  $\rightarrow$  Fitted Line Plot; select Distance into Response (Y) and Velocity into Predictors (X), select Type of Model to be Linear;  $\rightarrow$  Options and under Display Options, click on Display Confidence Interval and Display Prediction Interval, select Confidence level of 95.0 and click OK, to produce this graph. Also, click on Graphs to produce the residual plots.

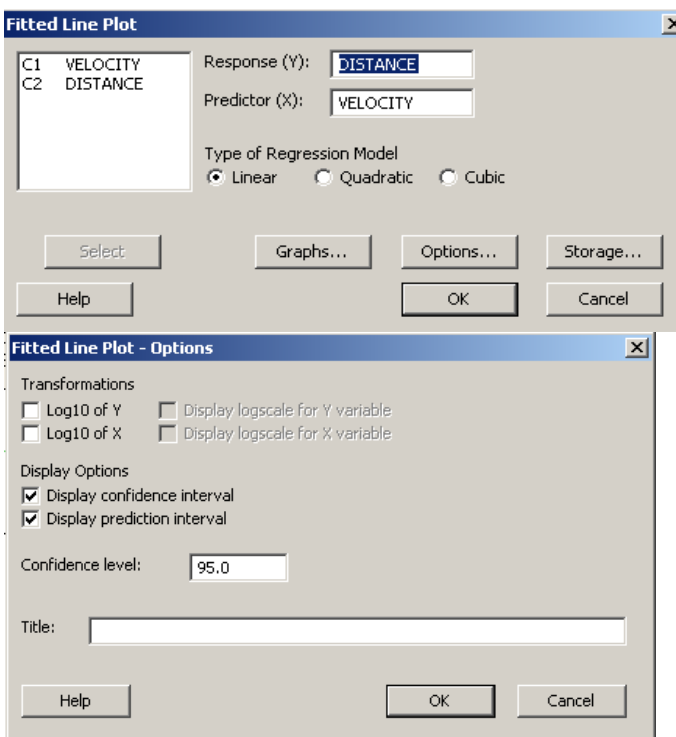

The output for Case 7.1.1 are shown below; we show Standardized Residuals and Fitted Values.

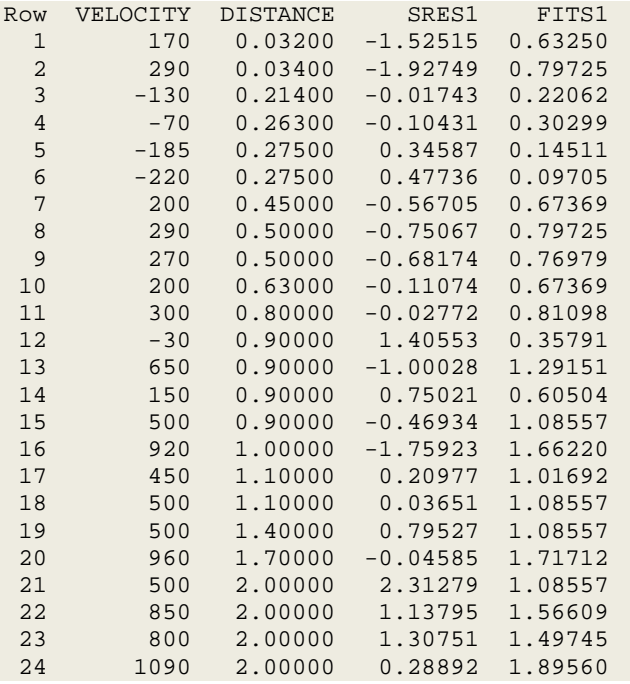

# **Residual Plots**

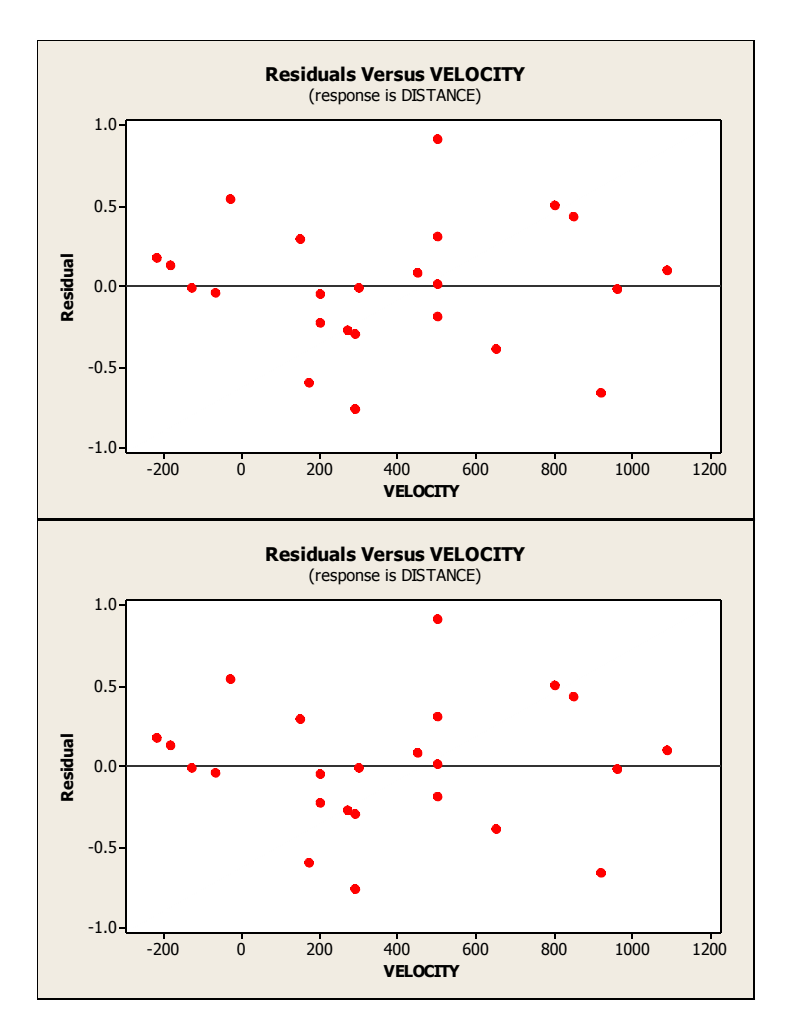

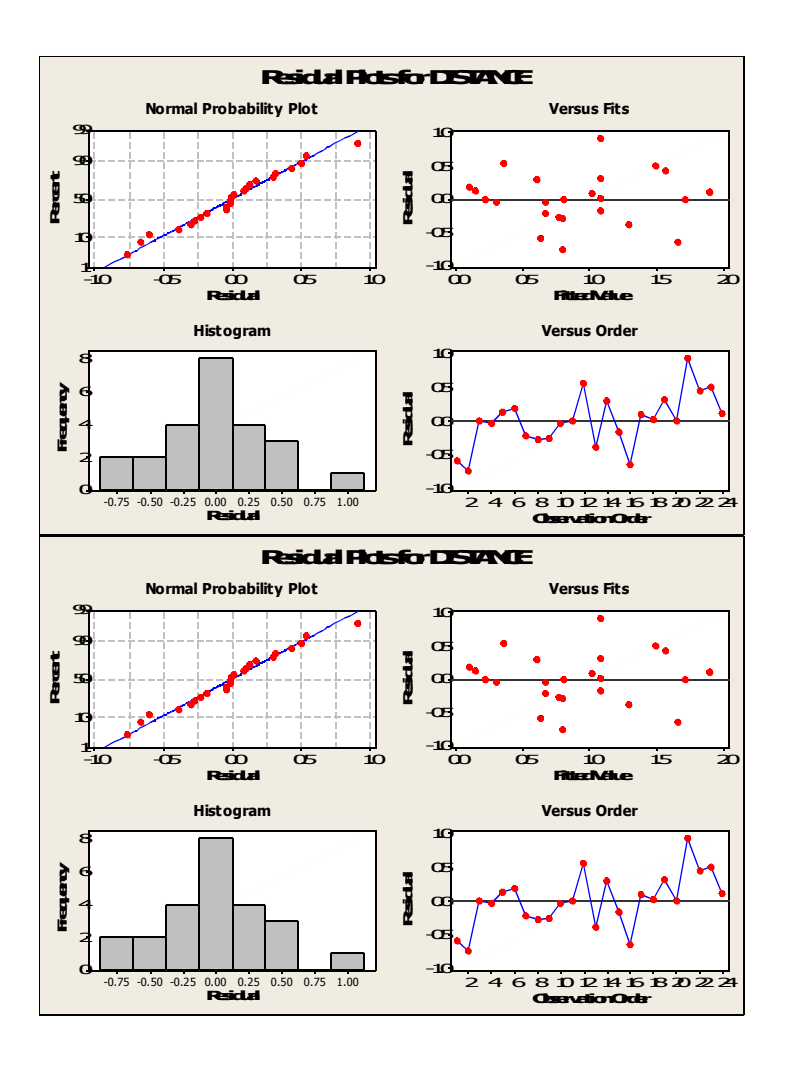

# **Standardized Residual Plots**

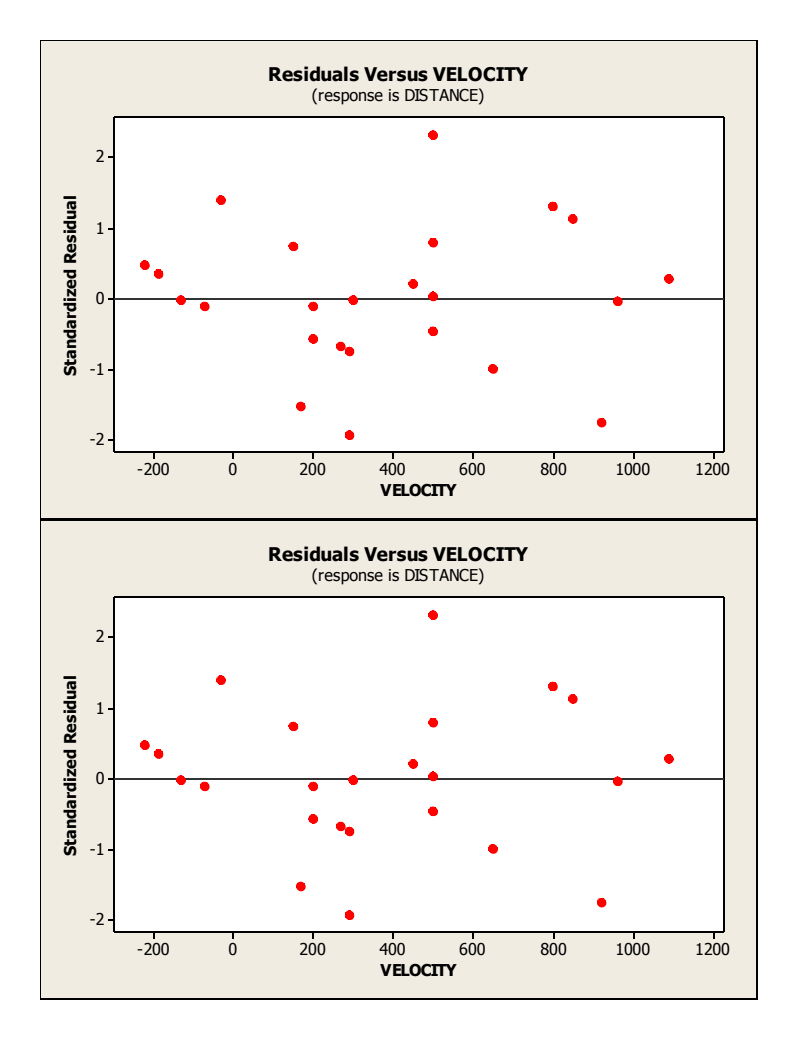

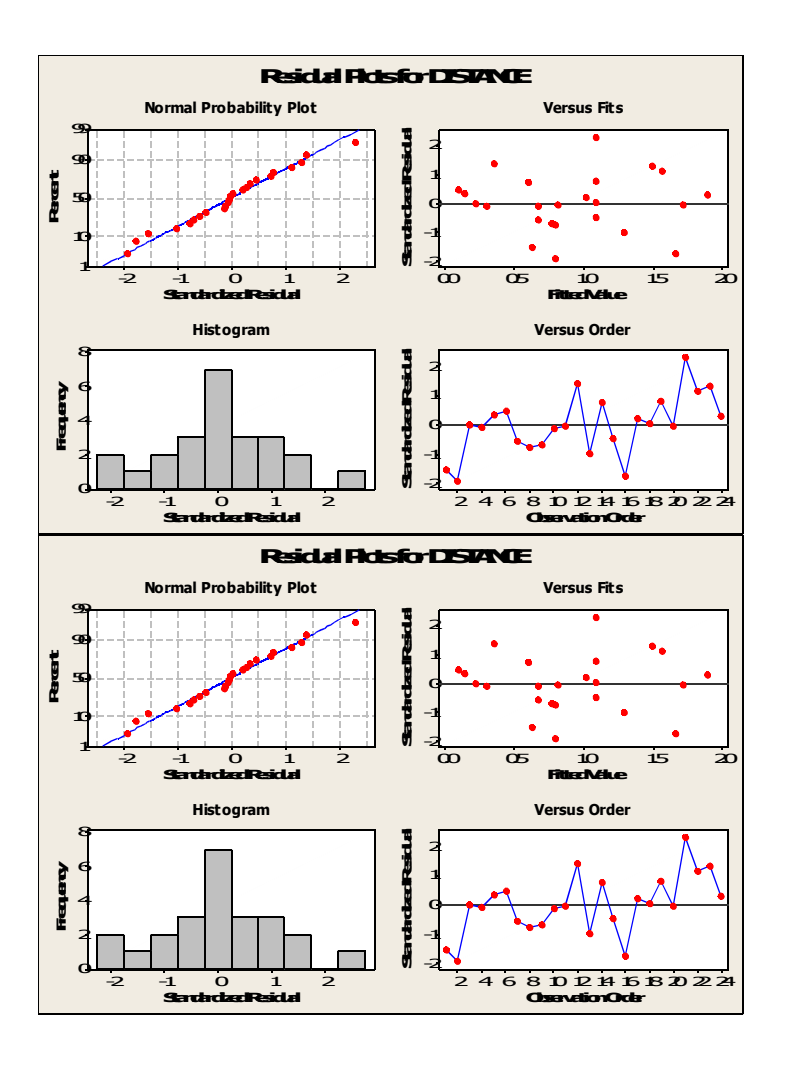

## **Case 7.1.2. Meat Processing and pH – A Randomized Experiment** *R&S p. 179-180*

**Step 1: Copy the data into a Minitab Worksheet**: use these steps:

File  $\rightarrow$  Open Worksheet  $\rightarrow$  Browse your local directory and upload the csv file case0702.csv. The data will appear as two columns in Minitab with titles TIME and PH. Next, save LOG TIME as well. See the first four columns of *R&S Display 7.3*.

### **Data Display**

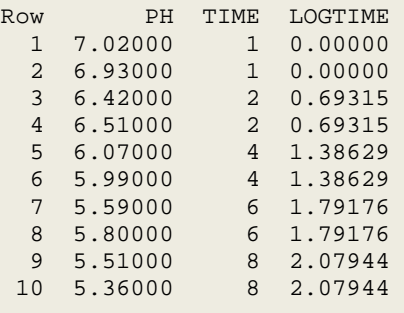

**Step 2:** To construct a Scatterplot of PH versus TIME, go to Graph and select Simple graph option. Select PH into Y variables and select TIME into X variables and click OK. This produces this graph.

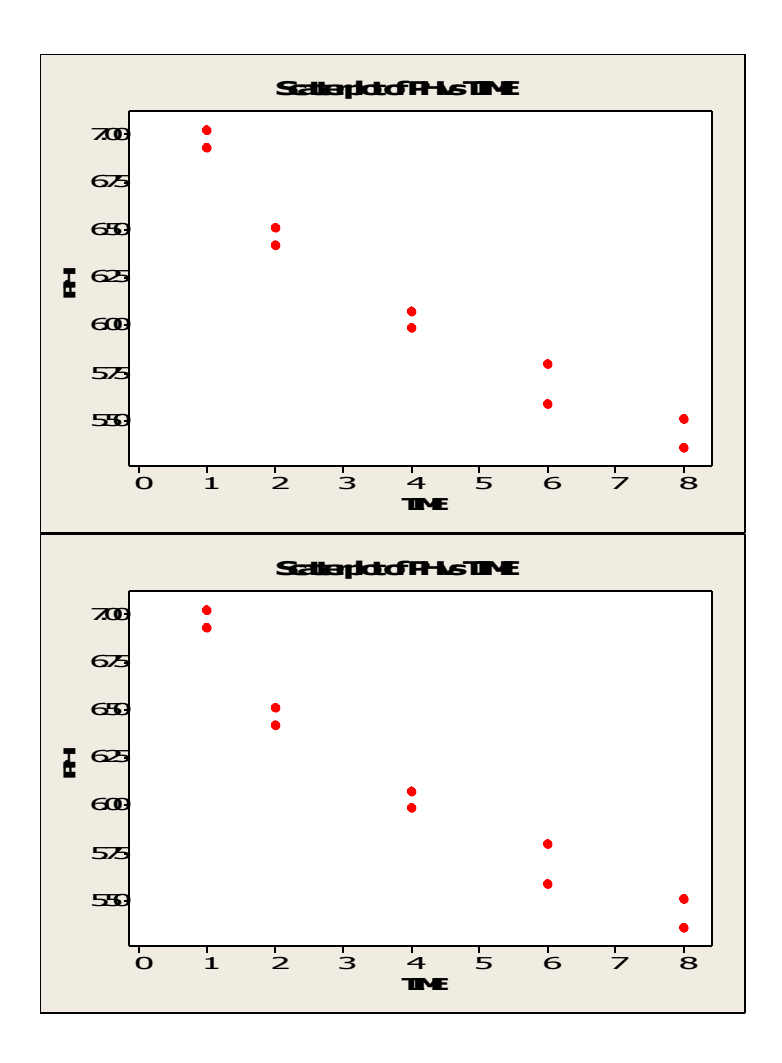

Repeat to get a plot of pH versus LOG TIME, which is saved in C3

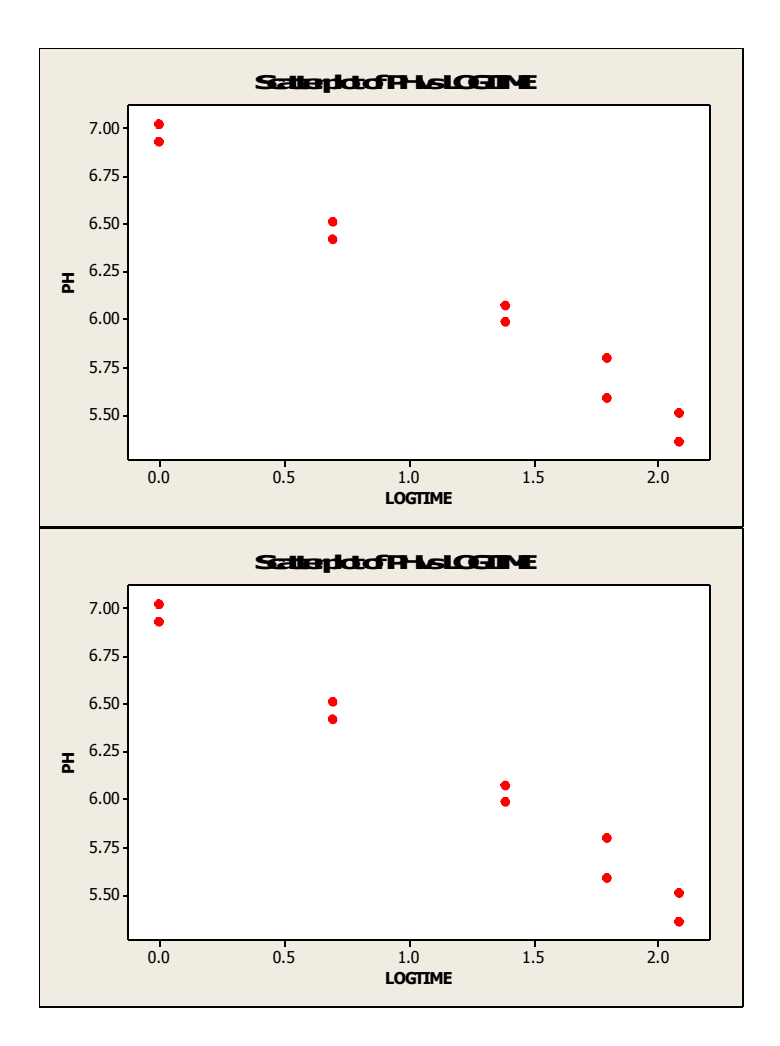

Step 3: Correlation: Go to Stat → Basic Statistics → Correlation; select variables PH and LOGTIME and click ok to produce this output.

## **Correlations: PH, LOGTIME**

```
Pearson correlation of PH and LOGTIME = -0.991 
P-Value = 0.000
```
**Step 4:** To produce a fitted simple linear regression, go to Stat  $\rightarrow$  Regression  $\rightarrow$  Regression (first option for a linear regression); select PH into Response (Y) and LOGTIME into Predictors (X); then click on Options. Enter the X0=1.386 (which is LN(4)) value into the box below and click on Fits, SEs of Fits, Confidence Limits (for Case 1), and Prediction limits (for Case 2), and click OK to produce these results. Helps to obtain prediction results for

**Case 1:** Predict the *mean* Y response at a given value of  $X=X_0$ **Case 2:** Predict an *individual* Y response at a given value of  $X=X_0$ 

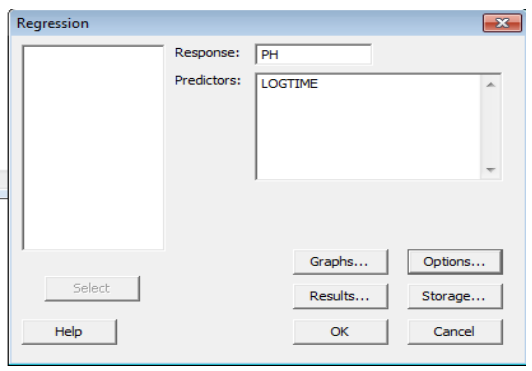

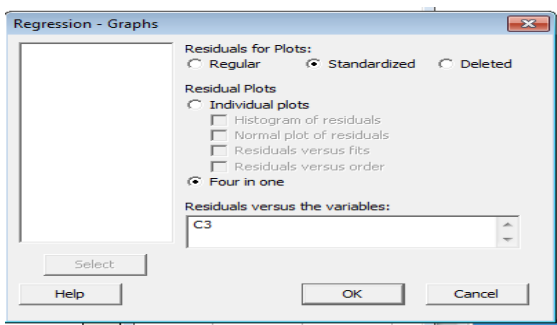

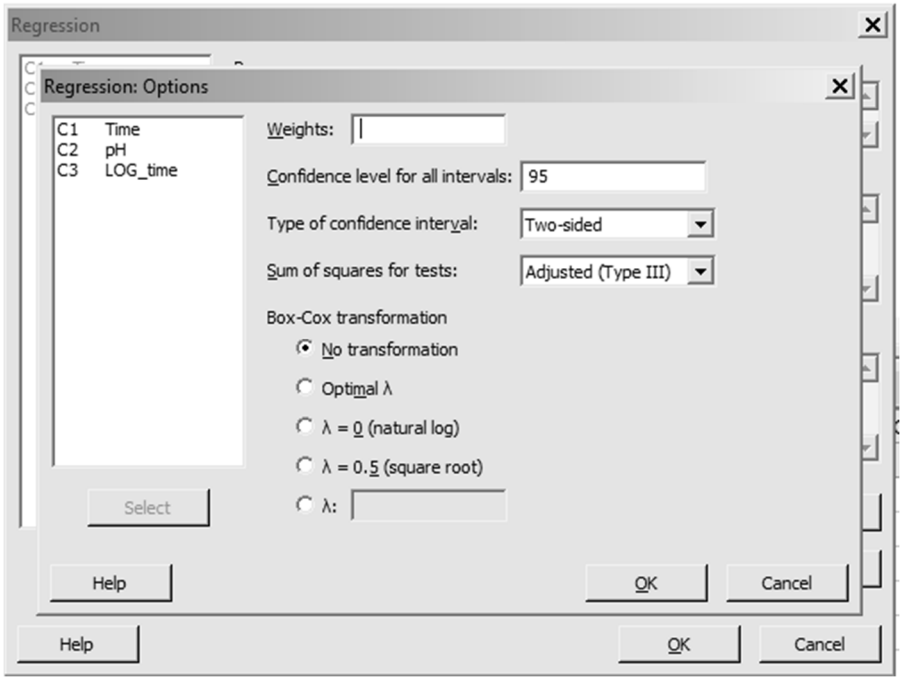

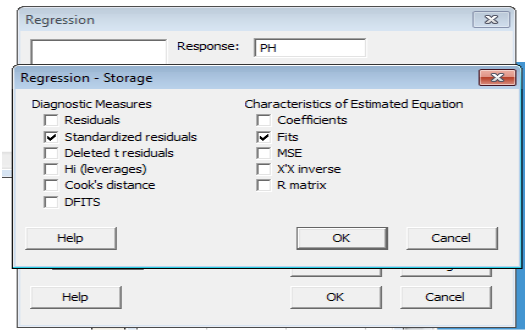

# **Regression Analysis: pH versus LOG\_time**

Analysis of Variance

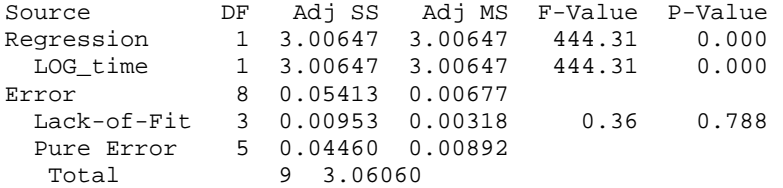

Model Summary

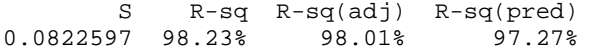

Coefficients

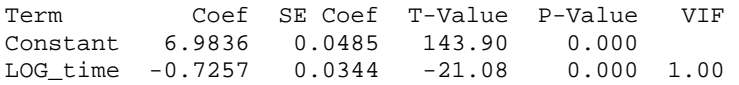

Regression Equation

**pH = 6.9836 - 0.7257 LOG\_time** 

**Step 5:** Go to Stat  $\rightarrow$  Regression  $\rightarrow$  Fitted Line Plot; select PH into Response (Y) and LOGTIME into Predictors (X), select Type of Model to be Linear;  $\rightarrow$  Options and under Display Options, click on Display Prediction Interval, select Confidence level of  $95.0$  and click OK, to produce this graph. Also, click on Graphs to produce the residual plots (you can do this here, or while fitting the Least Square model)

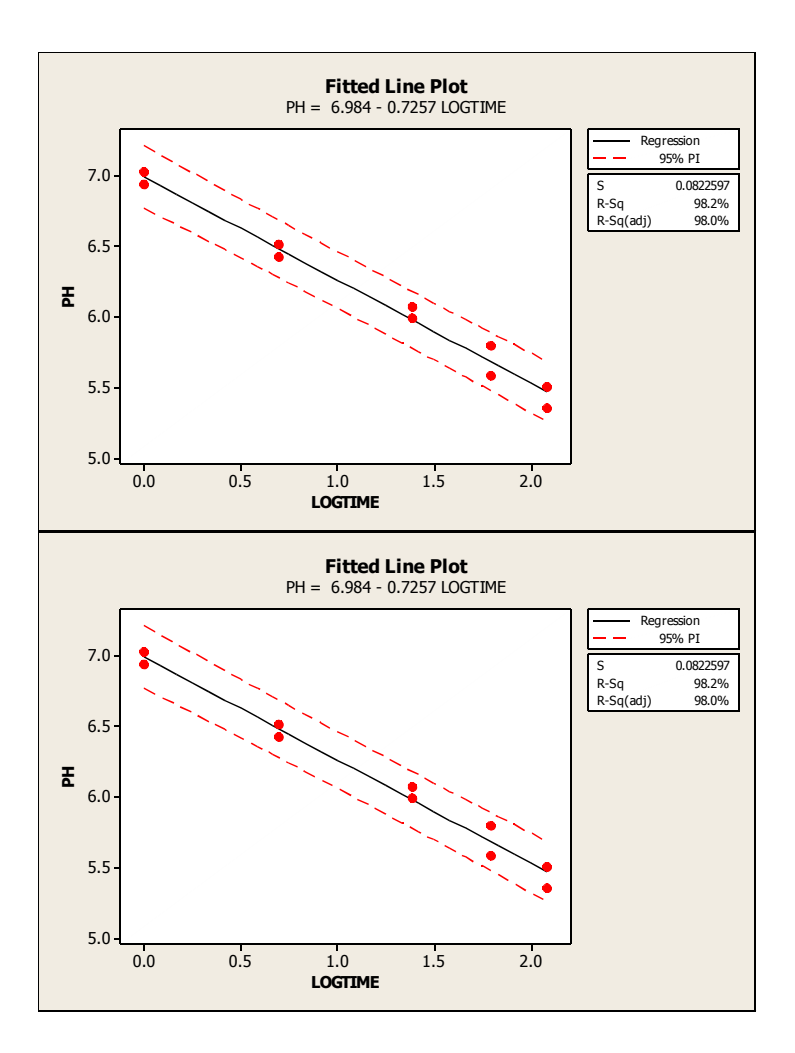